**Краткая инструкция по сборке и настройке приемника RX204080EMF TUBE**

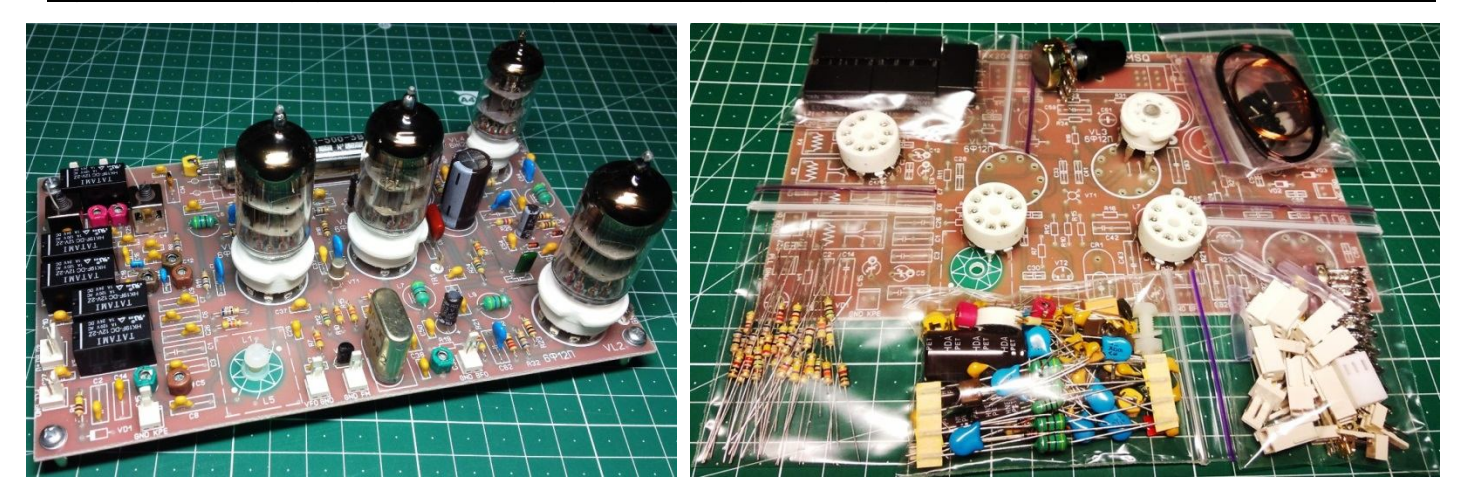

#### **ВНИМАНИЕ!!!**

**В данном наборе, для питания анодных цепей радиоламп используется высокое, опасное для жизни человека напряжение 140 В постоянного тока. При настройке и эксплуатации необходимо соблюдать все меры предосторожности для защиты от поражения электрическим током. Недопустимо прикасаться к оголённым выводам радиокомпонентов, трансформаторов и пр. находящихся под напряжением. Замену того или иного радиокомпонента необходимо выполнять при отключенном сетевом напряжении, для этого нужно вынуть вилку из розетки, чтобы был видимый разрыв цепи питания. Затем дождаться разряда высоковольтных электролитических конденсаторов, контролируя напряжение при помощи вольтметра. Время разряда для разных блоков питания различное. Проведение измерений при поданных напряжениях нужно выполнять прибором с изолированными щупами, провода которых не должны иметь оголённых участков. Будьте предельно осторожны и внимательны!!! Используйте приборы и вспомогательный инструмент только с изолированными ручками при проведении измерений под напряжением!** 

# **Монтаж платы приемника**

Все детали приемника, кроме трансформаторов, внешних разъемов, переменных резисторов и КПЕ, смонтированы на плате из одностороннего фольгированного стеклотекстолита размером 175х105 мм. В комплекте набора для самостоятельной сборки есть все радиокомпоненты, устанавливаемые на плату: резисторы, конденсаторы, диоды, транзисторы, ферритовое кольцо, катушки ПДФ, провод для намотки катушек, разъёмы для внешних подключений и их ответные части на провода, реле. Печатная плата для большей универсальности применения разработана с учётом возможности установки ЭМФ практически всех известных типоразмеров (круглых и прямоугольных) с полосой пропускания 2,35 кГц, 2,75 кГц, 3,0 и 3,1 кГц. Внешние подключения выполняются при помощи разъёмов, входящих в комплект набора. Все детали самые обычные выводные. Их маркировка нанесена на плату и просверлены отверстия для выводов, которые также для большей универсальности применения сделаны для большей части контурных элементов с шагом 5 и 10 мм, что позволяет устанавливать на плату не только современные малогабаритные конденсаторы и дроссели, но и старые советские типа КТ1, КД и т.п.

#### http://radio-kits.ucoz.ru тел.: +38(094)140-35-75, +38(066)216-09-73 radiokits@yandex.ru или radiokits@i.ua

Монтаж деталей на плату начинаем с резисторов и конденсаторов, затем устанавливаем разъёмы, четыре проволочные перемычки (две из них - под панелькой VL3!) и более габаритные детали – катушки индуктивности), резонатор и ЭМФ, ламповые панельки. Выводы панелек для большей надёжности пайки рекомендуется предварительно облудить и припаивать к плате более высокотемпературными припоями (например, ПОС61), нежели современные китайские. Для подключения высоковольтных и сильноточных цепей питания применены автомобильные разъёмы ножевого типа, место пайки проводов к которым изолируется термоусадкой или прозрачными силиконовыми чехлами. Подстроечные конденсаторы нужно устанавливать так, чтобы верхний вывод был заземлён (на плате он показан утолщённым кружком). Катушка ГПД L5 наматывается на кольце Т50-7 или T50-6 эмалированным проводом ПЭВ 0,4…0,5 мм и содержит 21 виток, равномерно размещённых по окружности кольца с зазором между началом обмотки и концом примерно в 30 градусов. Катушка связи наматывается таким же проводом поверх L5 со стороны заземлённого конца и содержит 6 витков и подпаивается к плате, с соблюдением показанной на схеме полярности. Намотанное колечко крепится к плате посредством пластмассового винта М4 с такой же шайбой, который закручивается в резьбовое отверстие на плате и затем, после подгонки индуктивности (см. ниже), дополнительно контрится пластмассовой гайкой. Новые ламповые панельки довольно тугие, поэтому вставлять в них лампы нужно с усилием, но без фанатизма, придерживая при этом платы с обратной стороны.

# **Налаживание приемника**

**Внимательно!!!** Ещё раз проверяем монтаж платы приемника, подключаем к рабочей плате (предварительно настроенной и проверенной) блока питания, выполняем показанные на схеме внешние соединения. Как правило, собранная без ошибок плата запускается сразу, и вся настройка сводится к проверке режимов работы ламп, укладке диапазонов перестройки ГПД и настройке контуров ПДФ.

### **Проверка режимов работы**

Подав напряжение питания на плату и выждав примерно 1 минуту на прогрев катодов, желательно проконтролировать общий ток потребления – по цепи анодного напряжения он не должен превышать 65 мА (контролировать можно по падению напряжения на датчике тока резисторе R6 (нумерация по схеме БП), а по накалу – не более 1,25 А (амперметр включается в разрыв цепи +6,3 В). Затем проверяем цифровым мультиметром режимы (напряжения) по постоянному току, на соответствие показанным на схеме и сделанным при поданном анодном напряжении +142 В. Небольшое отличие (до +-20%) не существенно и может быть вызвано разбросом как номиналов деталей, так и параметров ламп, прежде всего эмиссионной способностью их катодов. Обратите внимание на важный момент. По сегодняшним временам найти новые лампы 6Ф12П не просто. Они массово применялись в цветных телевизорах 700-й серии, которая эксплуатировались десятилетиями и хотя на наших "блошиных" рынках 6Ф12П есть в изобилии, как правило они с очень сильной потерей эмиссии катода. Отбор кондиционных ламп 6Ф12П удобно производить непосредственно в собранном приемнике, контролируя падение постоянного напряжения на катодных резисторах пентодов. Кондиционными можно считать лампы, если это напряжение не менее +0,5 В. С другой стороны, даже новые (с хранения) лампы, которыми комплектуется этот набор, выходят на свою максимальную эмиссию не сразу, а только после нескольких часов работы, поэтому окончательную проверку

 **http://radio-kits.ucoz.ru** тел.: +38(094)140-35-75, +38(066)216-09-73, +38(050)473-93-73 (Viber) режимов лучше производить после того, как новые лампы отработают не менее 5-7 часов (суммарно, не обязательно одним включением).

Простейшая проверка работоспособности основных каскадов. При исправном УНЧ прикосновение отвертки к выводам R33 (сетка (вывод 6) VL3.2) должно вызывать появление в динамике рычащего звука. Прикосновение отвертки к выводам R22 (сетка (вывод 1) VL2.2) громкость «рычания» увеличится. Прикосновение отвертки к выводам R28 (сетка (вывод 6) VL2.1) приводит к существенному росту шумов, а прикосновение отвертки выводу С46 (сетка (вывод 1) VL4) приводит к существенном росту шумов, а зачастую и к громкому приему наиболее мощной местной радиовещательной станции (АМ, ФМ) – значит опорный генератор и смесительный детектор исправны. В работоспособности первого смесителя и ГПД убеждаемся, прикоснувшись отверткой к выводам R8 (сетка (выводу 6) VL1.2) – это должно привести к резкому увеличению уровня шумов с явными признаками присутствия радиосигналов.

Для настройки гетеродинов потребуются частотомер (или цифровая шкала - ЦШ), цифровой мультиметр и измеритель уровня ВЧ сигнала (осциллограф с малоемкостным делителем, ВЧ вольтметр или даже простейший ВЧ пробник – приставка к этому мультиметру, подобно описанному здесь http://us5msq.com.ua/forum/viewtopic.php?p=2201#p2201 ). Правильную работу (генерацию) гетеродинов контролируем как по постоянному напряжению на анодах триодов, так и величине переменного напряжения на разъёмах VFO и BFO, при отсутствии генерации VFO, нужно поменять местами выводы катушки связи ГПД. При установке в опорном гетеродине вместо керамического резонатора кварца потребуется заменить конденсаторы С35,С38 проволочной перемычкой и самостоятельно подобрать ёмкость конденсаторов С42,С43 (в пределах от 82 до 470 пФ, например, как в UW3DI) по устойчивой работе гетеродина.

1. Для контроля и установки частоты опорного гетеродина ЦШ подключаем к разъёму BFO и подстройкой С35 (а при необходимости и подбором емкости С38) выставляем частоту на 300 Гц ниже полосы пропускания ЭМФ по уровню -6 дБ.

2. Укладка рабочих диапазонов ГПД. На диапазонах 80 и 40 м частота ГПД будет выше частоты сигнала на частоту ПЧ (т.е. примерно на 500 кГц), а на 20м диапазоне – ниже. Для контроля и установки частоты ГПД, ЦШ подключаем к разъёму VFO. Сначала, контролируя изменения частоты генерации, устанавливаем ротор подстроечного конденсатора С15 в среднее положение. Аналогично, последовательно переключаясь на диапазоны 40 и 80 м, ставим в среднее положение роторы подстроечных конденсаторов С9,С5. Затем, оставаясь на диапазоне 80 м, переводим ротор КПЕ в положение минимальной ёмкости и сжимая (если нужно понизить частоту) или разжимая (если нужно повысить частоту) витки катушки L5 устанавливаем частоту генерации немного (на 20-40 кГц) выше верхней частоты диапазона 80 м – с учётом частоты ПЧ 500 кГц она должна быть порядка 4320-4340 кГц. Теперь можно жёстко закрепить винтом катушку L1 и зафиксировать крепление гайкой с обратной стороны платы. Для проверки нижней границы перестройки переводим КПЕ в положение максимальной ёмкости. Частота генерации должна быть не меньше, чем на 30-50 кГц ниже границы диапазона, т.е. примерно не выше 3950-3970 кГц. Если максимальная емкость КПЕ существенно больше требуемой (указанных на схеме 330 пФ), то последовательно с ним нужно поставить «растягивающий» конденсатор, емкость которого можно вычислить по простой формуле Срас=(Скпе\*Стреб)/(Скпе-Стреб) или просто подобрать, ориентируясь на показания ЦШ.

 **http://radio-kits.ucoz.ru** тел.: +38(094)140-35-75, +38(066)216-09-73, +38(050)473-93-73 (Viber)

# http://radio-kits.ucoz.ru тел.: +38(094)140-35-75, +38(066)216-09-73 radiokits@yandex.ru или radiokits@i.ua

Затем переходим на диапазон 20 м, переводим ротор КПЕ в положение минимальной ёмкости и подстройкой С15 добиваемся, чтобы частота генерации была немного (на 30-50 кГц) выше верхней частоты диапазона – с учётом частоты ПЧ 500 кГц она должна быть порядка 13880-13900 кГц. Проверяем нижнюю границу диапазона перестройки ГПД – она должна быть не выше 13450 кГц. Далее переключаемся на диапазон 40 м и подстройкой С9 добиваемся верхней границы частоты перестройки порядка 7720-7750 кГц и проверяем нижнюю границу диапазона перестройки ГПД – она должна быть не выше 7470 кГц. На последнем этапе проверяем (и при необходимости её корректируем подстроечным конденсатором С5) не изменилась ли существенно верхняя граница в диапазоне 80 м и уровни выходных напряжений в средней части диапазонов – их значения должны быть примерно равны указанным на схеме. Вот и вся укладка.

Стабильность частоты ГПД без применения каких-либо мер после прогрева в течение 30 минут достаточно высокая на диапазонах 80 и 40 м, и. скажем так, терпимая на диапазоне 20 м. При желании и возможностях её можно повысить, проведя тщательную термокомпенсацию контура ГПД по методике, описанной здесь или применив ЦШ с функцией ЦАПЧ, подключив её к разъёму PLL. Емкость С2 подбирается под конкретную модель ЦШ по требуемому диапазону подстройки варикапа, показанное на схеме значение оптимизировано под управление от ЦШ «Макеевская».

2.Настройка тракта ПЧ заключается в подстройке триммеров С39,С45 по наименьшей неравномерности в полосе пропускания ЭМФ. Для этого надо временно закоротить катушку ГПД L5. Эту регулировку можно сделать несколькими способами:

А) Подав через разделительный конденсатор на правый (по схеме) вывод R9 испытательный сигнал от ГКЧ (NWT), а высокоомный пробник подключив к R28 подстраиваем триммеры по наименьшей неравномерности в полосе пропускания ЭМФ. При этом, дабы не сжечь вход пробника, уровень испытательного сигнала выставляем минимально возможным для уверенного контроля АЧХ, как правило, чтобы максимум АЧХ на графике не превышал – 10 дБ.

Б) Подав через разделительный конденсатор на правый (по схеме) вывод R9 сигнал от ГСС с частотой, равной середине полосы пропускания ЭМФ, но приходящейся на минимум АЧХ, подстраиваем триммеры по максимуму сигнала на выходе УНЧ, например, по максимальным показаниям S-метра.

В) При отсутствии приборов, после настройки ПДФ триммеры С39,С45 можно будет подстроить при прослушивании эфира на слух по наиболее качественному приёму или по максимальным показаниям S-метра.

Дабы АРУ не влияла на точность измерений, уровень сигнала ГСС следует поддерживать таким, чтобы напряжение на выходе УНЧ не превышало 0,2-0,3 Вэфф или просто отключить разъём AGC.

И переходим к настройке ПДФ. Настройку контуров ДПФ следует начинать с диапазона 80 м. Проще всего настройку провести при помощи ГКЧ (NWT). Включаем на плате аттенюатор -20дБ и подав вход платы испытательный сигнал от ГКЧ (NWT), а высокоомный пробник подключив к R8, подстраиваем сердечники катушек L2,L3 до получения полосы пропускания 3,5-3,8 МГц при наименьшей неравномерности в полосе пропускания. Сердечники катушек больше не трогаем и переходим к настройке ПДФ диапазона 20 м (триммеры С13,С25) и последним ПДФ диапазона 40 м (триммеры С12,С24).

#### **Полученная таким путём АЧХ показана на рисунке:**

Чтобы правильно настроить этот ПДФ без ГКЧ, воспользуемся следующим приемом. Подключив к выходу приемника индикатор уровня выходного сигнала (милливольтметр переменного тока, осциллограф, а то и S-метр) устанавливаем частоту ГСС на середину диапазона, т.е. 3,65 МГц. Расчетная АЧХ ПДФ на этом диапазоне широкая «двугорбая», с провалом в середине диапазона примерно на 1 дБ. Временно отключим АРУ, зашунтируем катушку L3 резистором 150-220 Ом и настроившись приемником на сигнал ГСС вращением сердечника катушки L2 добьемся максимального уровня сигнала (максимальной громкости приема). По мере роста громкости следует при помощи плавного аттенюатора ГСС поддерживать уровень сигнала на выходе УНЧ примерно 0,3- 0,5 В. Если при вращении сердечника после достижения максимума наблюдается снижение шумов,

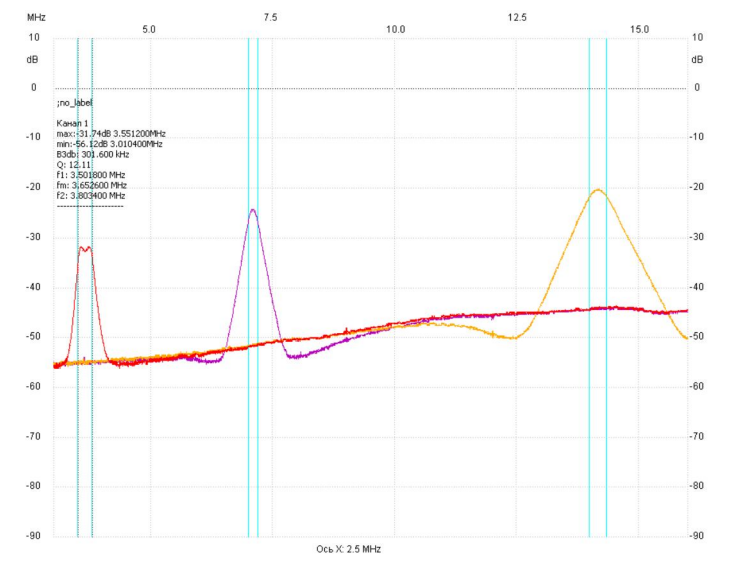

это свидетельствует, что входной контур у нас настроен правильно, возвращаем сердечник в положение максимума и можем приступать к следующему этапу. Если вращением сердечника (в обе стороны) не получается зафиксировать четкий максимум, т.е. сигнал продолжает расти, то наш контур неправильно настроен и понадобится подбор конденсатора. Так если сигнал продолжает увеличиваться при полном выкручивании сердечника, емкость конденсаторов обоих контуров С11 и С21 надо немного уменьшить, как правило (если катушка выполнена правильно) достаточно поставить следующий ближайший

номинал. И опять проверяем возможность настройки входного контура в резонанс. И наоборот, если сигнал продолжает уменьшаться при полном вкручивании сердечника, емкость конденсаторов обоих контуров С11 и С21 надо увеличить. После этого перенесем шунтирующий резистор на катушку L2 и вращением сердечника катушки L3 добьемся максимального уровня сигнала. Вот теперь ПДФ диапазона 80 м настроен правильно. Больше катушки не трогаем и переходим на диапазон 20 м и 40м. АЧХ ПДФ этих диапазонов узкие, одногорбые, поэтому они настраиваются просто по максимуму сигнала в средней части диапазона – частоты соответственно 14,175 и 7,1 МГц. С начала настраиваем ПДФ диапазона 20м регулировкой триммеров С13,С25, а затем – 40 м, соответственно регулировкой триммеров С12,С24. При достаточно большой антенне настройку ПДФ по приведенной выше методике можно сделать непосредственно по шумам (сигналам) эфира, памятуя, что лучшее прохождение, а значит, более сильные сигналы, на диапазонах 80 и 40 м будут в тёмное время суток, а на 20 м – в светлое.

В заключение настройки рекомендуется подобрать емкость конденсатора С63 по наиболее приятному звучанию при максимальном подавлении ВЧ спектра шумов. Оптимальная ёмкость С63 зависит от конкретного выходного трансформатора, поэтому было решено поставить на плате минимально необходимую ёмкость 2,2 нФ, а оптимизацию звучания на свой вкус выполнять подбором дополнительного конденсатора (в пределах 1…6,8 нФ, на рабочее напряжение не менее 150 В), размещаемого непосредственно на выводах выходного трансформатора.